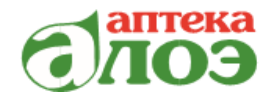

**197375, г Санкт-Петербург, Ул. Маршала Новикова, д. 28, к.2, лит. А Тел. 8 (812) 779-11-79**

# **Руководство по API РОЗНИЦА «АЛОЭ»**

На 29 листах

# **СОДЕРЖАНИЕ**

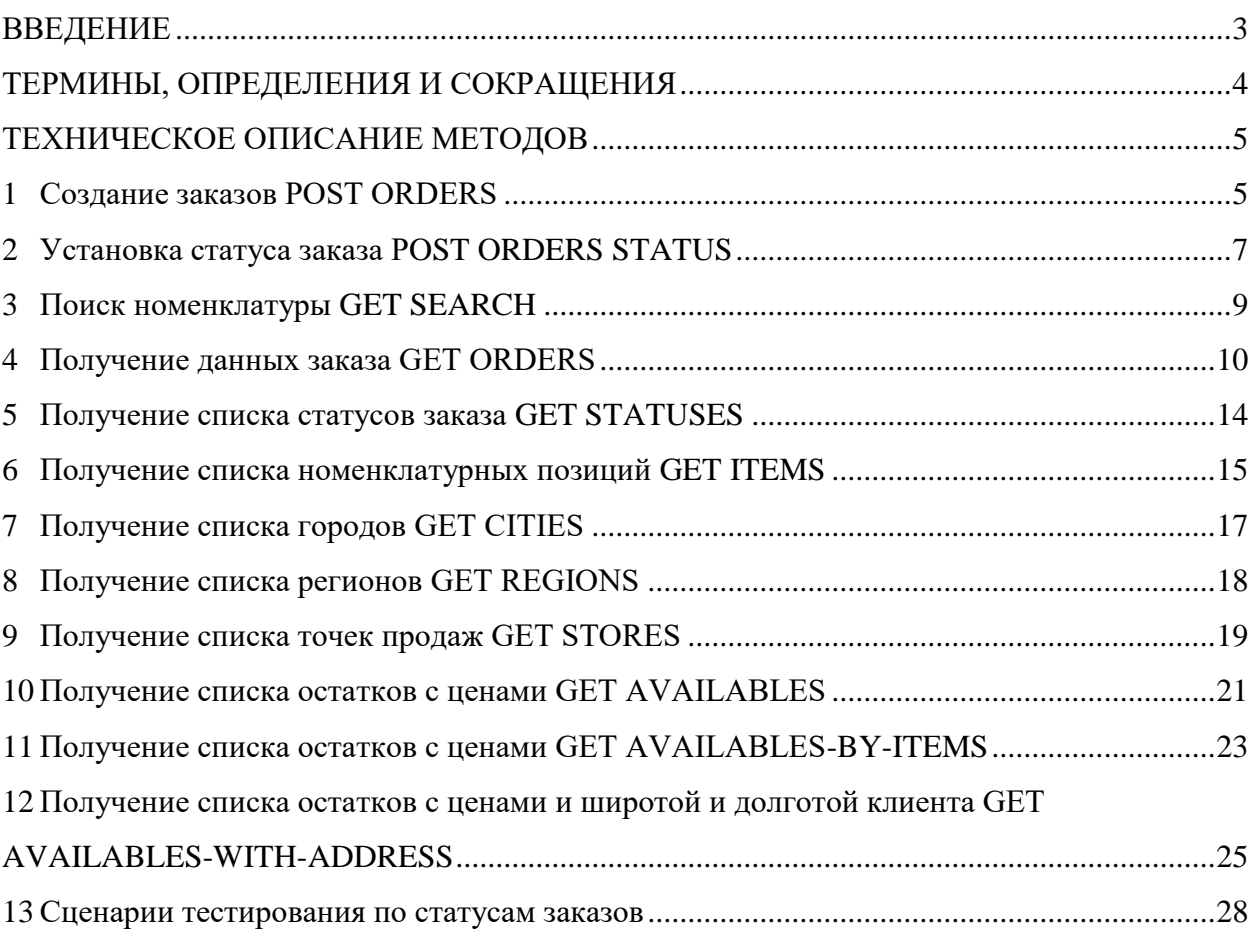

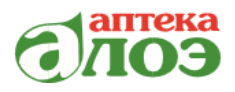

# **ВВЕДЕНИЕ**

<span id="page-2-0"></span>Настоящее руководство содержит описание механизмов информационного взаимодействия между API Розница Алоэ и партнерским ПО, содержит техническое описание методов.

Руководство предназначено для партнеров розничной сети «Алоэ», реализующих интеграцию с аптечным ПО. Взаимодействие ведется по протоколу HTTPS.

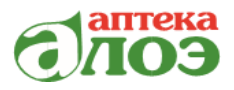

# ТЕРМИНЫ, ОПРЕДЕЛЕНИЯ И СОКРАЩЕНИЯ

<span id="page-3-0"></span>API — Application Programming interface — англ., интерфейс программирование приложений.

ПО — программное обеспечение.

Токен — уникальное буквенно-числовое значение, используемое в процессе сеанса подключения между разными системами и необходимое для обеспечения доступа только одному устройству.

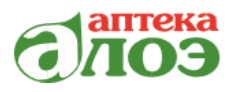

# ТЕХНИЧЕСКОЕ ОПИСАНИЕ МЕТОДОВ

## <span id="page-4-1"></span><span id="page-4-0"></span>1 Создание заказов POST ORDERS

Для того, чтобы создать заказ используется метод POST ORDERS.

При создании заказа в ПО партнера, метод позволяет отправить запрос на создание заказа в ПО Алоэ.

**URL**: "http://host.name/apt-api/api/orders"

Права доступа имеют администраторы и пользователи.

Администраторы могут править и добавлять заказы за любых пользователей, партнеры только добавлять и модифицировать свои заказы

Чтобы добавить заказ, необходимо выполнить запрос в формате:

```
\{"list": [
     \{"num": 123456,
        "status uuid": 1,
        "creation date": "22-07-2021 19:59:27",
        "name": "Петров Пётр",<br>"phone": "9993337877",
        "store uuid": "df264487-027d-11e7-b056-00215e3604a6",
        "bonus": 0,"pickup": false,<br>"items": [
          \{"item uuid": "772ec2b4-5496-11e4-88ae-00215e3604a4",
             "price": 466,
             "quantity": 1
          \left\{ \right.\, ]
     \left\{ \right\}\mathbf{I}\mathcal{E}
```
Описание параметров приведено в таблице 1.

Таблица 1 — Описание параметров

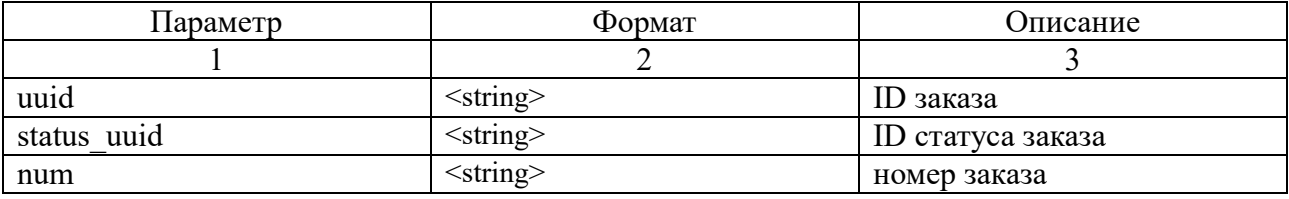

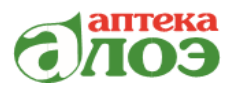

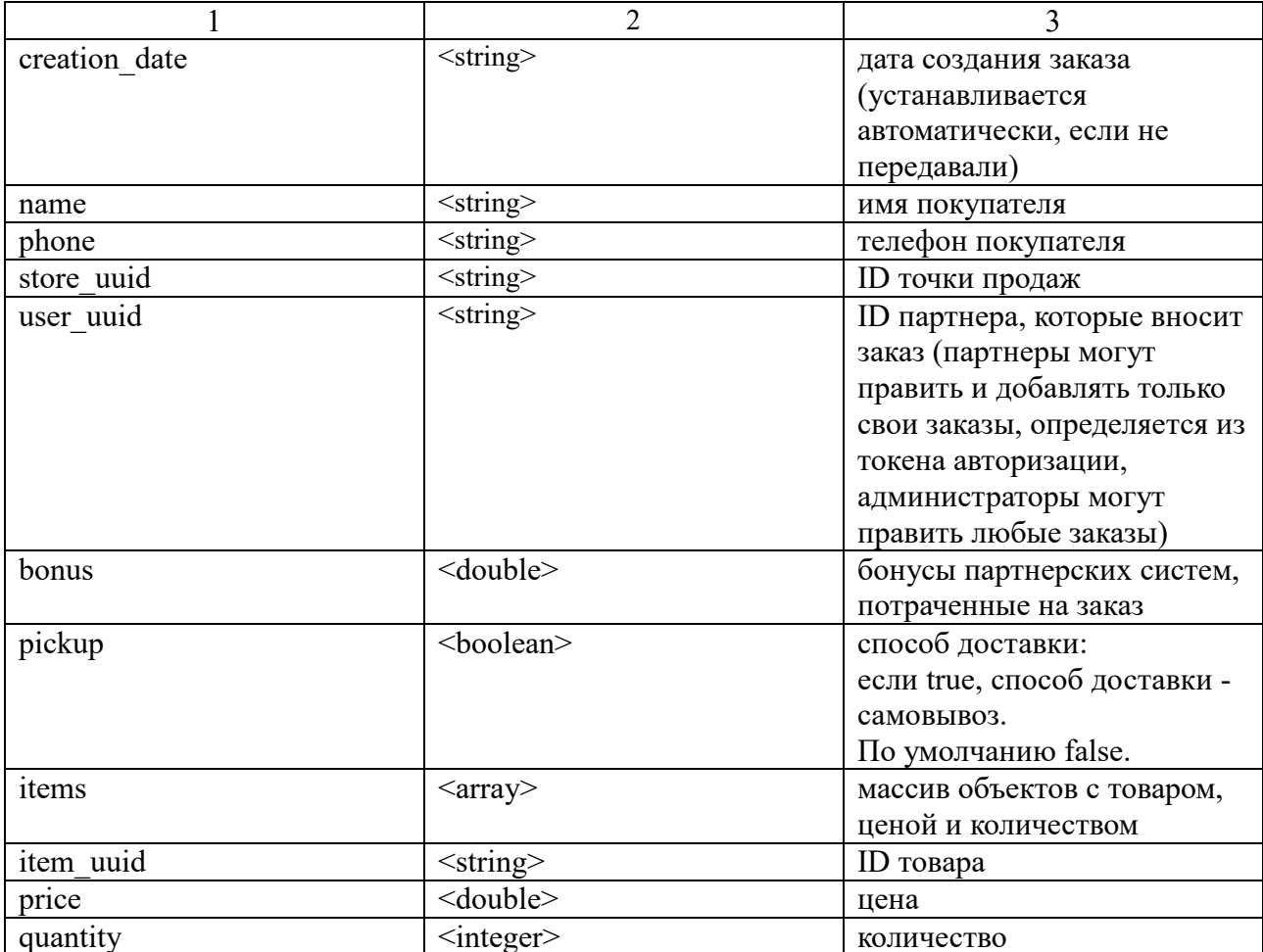

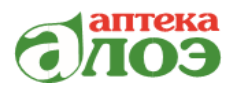

## <span id="page-6-0"></span>2 Установка статуса заказа POST ORDERS STATUS

Для того, чтобы установить статус заказа используется метод POST **ORDERS STATUS.** 

Метод предназначен для изменения статуса заказа.

Изменить статус можно как по uuid, так и по num.

URL: 'http://host.name/apt-api/api/orders/status'

Права доступа имеют администраторы, которые имеют возможность устанавливать статус за любых пользователей.

Партнеры устанавливают статус только в своих заказах.

```
\left\{ \right."list": [
         "uuid": "2df1fb8f-e1f9-4b75-a11c-fc29c26f7259",
         "status uuid": 2
      \rightarrow\mathbf{I}\mathcal{E}
```
Описание параметров приведено в таблице 2.

#### Таблица 2 — Описание параметров

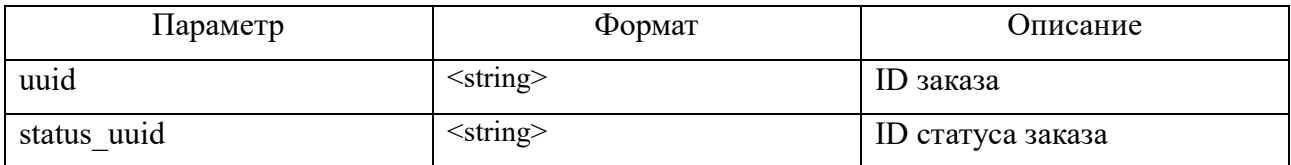

Описание допустимых значений статуса заказа приведено в таблице 3.

Таблица 3 — Допустимые значения статуса заказа

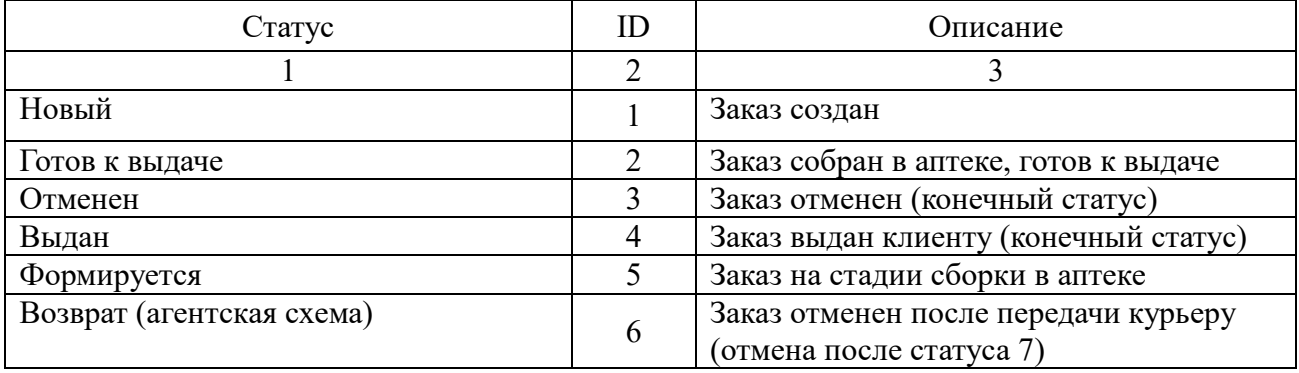

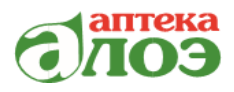

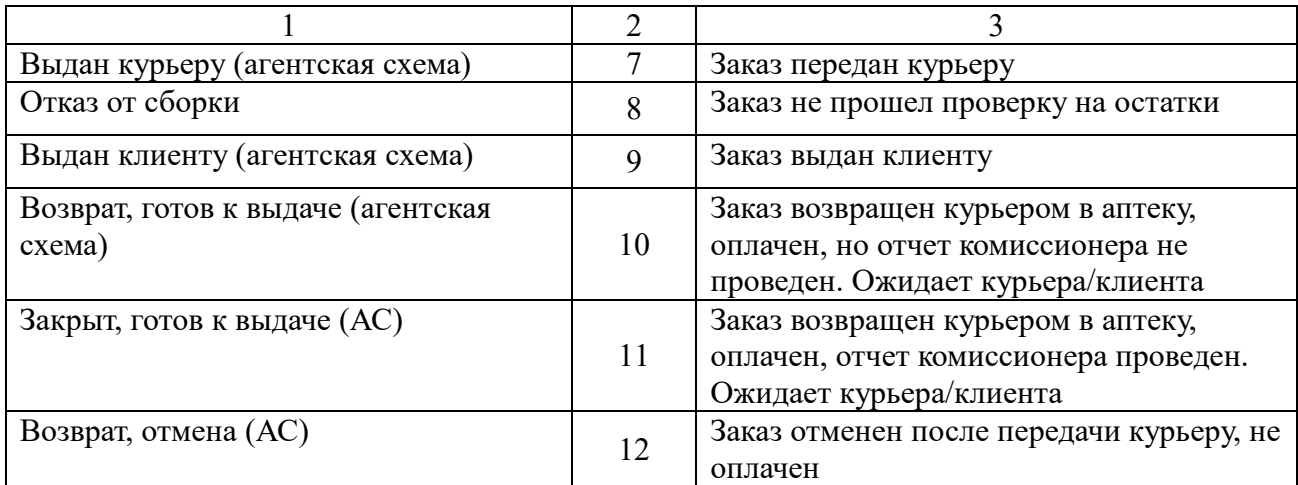

**\_\_\_\_\_\_\_\_\_\_\_\_\_\_\_\_\_\_\_\_\_\_\_\_\_\_\_\_\_\_\_\_\_\_\_\_\_\_\_\_\_\_\_\_\_\_\_\_\_\_\_\_\_\_\_\_\_\_\_\_\_\_\_\_\_\_\_\_\_\_\_\_\_\_\_\_\_\_\_\_\_\_\_\_\_**

**\_\_\_\_\_\_\_\_\_\_\_\_\_\_\_\_\_\_\_\_\_\_\_\_\_\_\_\_\_\_\_\_\_\_\_\_\_\_\_\_\_\_\_\_\_\_\_\_\_\_\_\_\_\_\_\_\_\_\_\_\_\_\_\_\_\_\_\_\_\_\_\_\_\_\_\_\_**

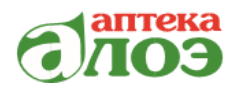

# <span id="page-8-0"></span>3 Поиск номенклатуры GET SEARCH

Для осуществления поиска номенклатуры используется метод GET SEARCH.

Метод предназначен для поиска номенклатуры по поисковой фразе. Например, для поиска маски, которая имеет наименование номенклатуры «Маска мед. 3х-слойная №3 на резинках Медрул», достаточно отправить параметр «Маска».

URL: "http://host.name/apt-api/api/search"

Правами доступа обладают все пользователи.

Описание параметров приведено в таблице 4.

Таблица 4 — Описание параметров

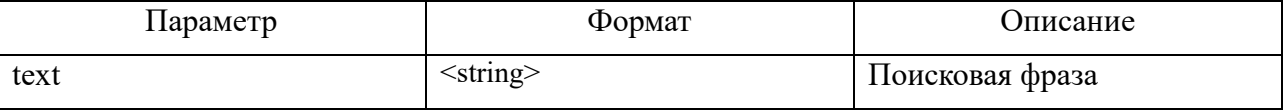

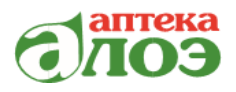

## <span id="page-9-0"></span>4 Получение данных заказа GET ORDERS

Для получения данных заказа используется метод GET ORDERS.

Метод предназначен для получения данных заказа, собранного в аптеке. В ответе на данный запрос возвращается заказ с массивом товарных позиций. Для маркированного товара внутри массива Items передаются значения QRкодов (массив sgtin содержит параметры sgtin и qr, для формирования чека на стороне агрегатора достаточно получать qr).

**URL**: "http://host.name/apt-api/api/orders"

Правами доступа обладают все пользователи.

## Ответ:

```
\left\{ \right."uuid": "0a552575-c8c1-11e9-b88b-000c290a1e32",
      "num": "122",
      "status uuid": "1",
      "creation date": "03-03-2020 14:52:30",
      "modification date": "03-03-2020 14:52:30",
      "name": "Tec\overline{T},
      "phone": "111111111",
      "store uuid": "4a548f89-5b1a-11e5-80c4-00215e3604a4",
      "bonus": 0,"items": [{
              "item uuid": "ef73d02f-8cea-11e4-92db-00215e3604a4",
              "price": 50,
              "quantity": 1,
              "payment object": 33,
              "sectoral_item_props": [{
                          "federal id": "020",
                          "date": "14.12.2018",
                          "number": "1556",
                          "value": "sid00752852194630&"
                   \}"gtin": "8901236020539",
              "sqtin": [{
                 "sqtin": "189012360205363FUESRM3YNPH2",
                 "qr": "010460166900567021WY6wI87QQEvoL{GS}91EE06
{GS}92ufSDdiuSs20qmqkipp1y170xvJiU1xaJ5EoMoCI6Yj4="
                         \rightarrow\overline{1}\}\lceil\}
```
Описание параметров приведено в таблице 5.

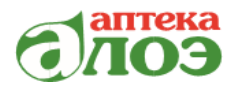

# Таблица 5 — Описание параметров

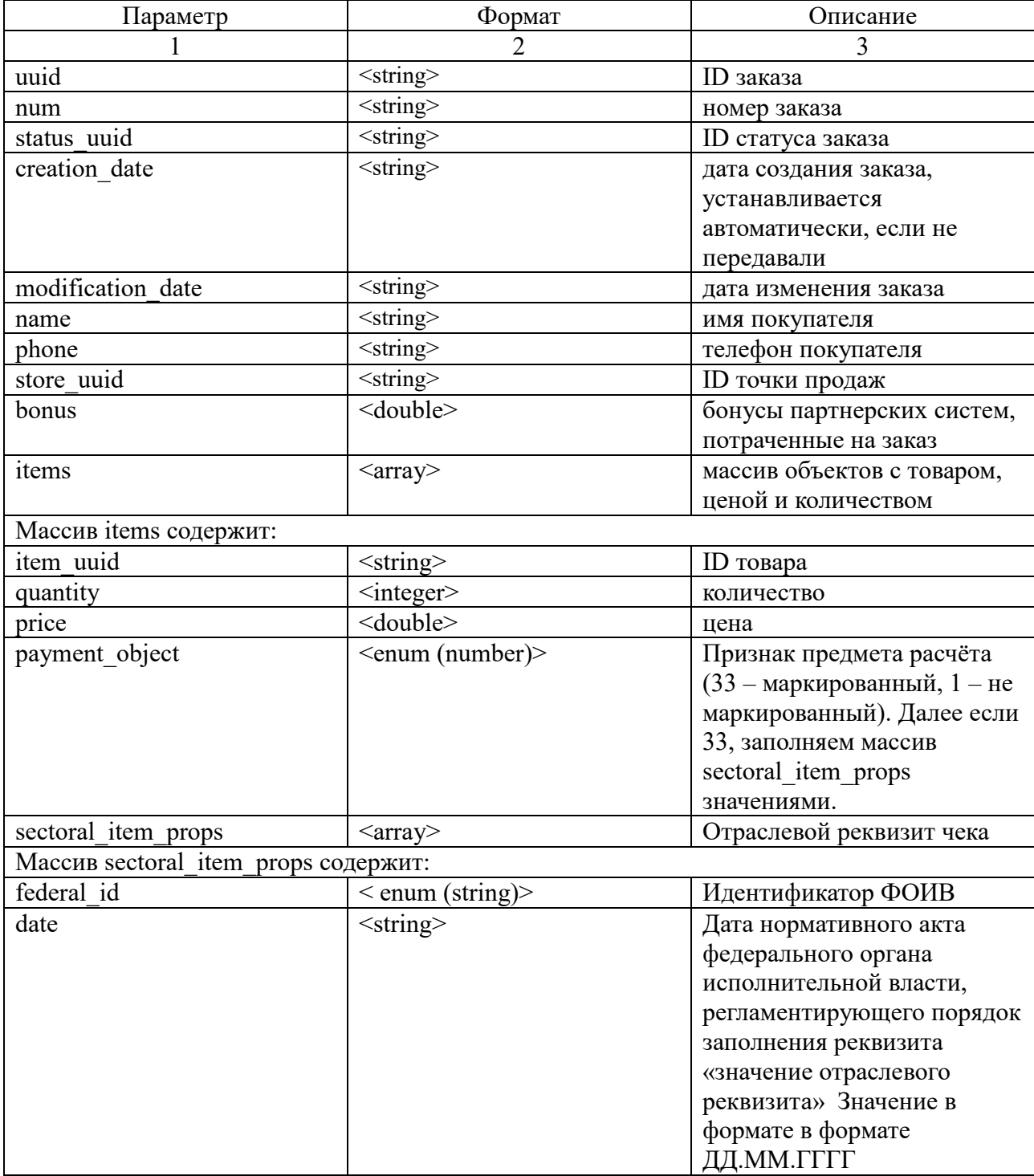

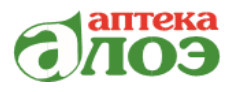

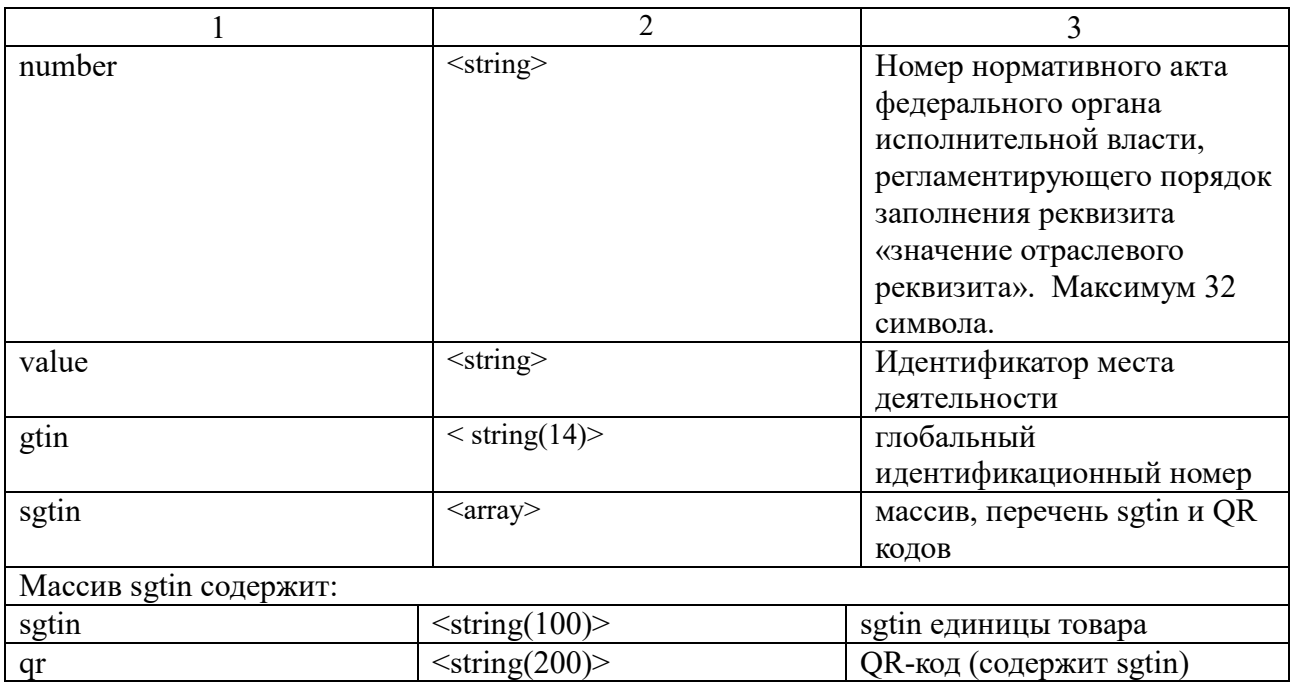

Дополнительные параметры ORDERS:

store\_uuid — ID точки продаж, к которой привязан заказ, по умолчанию - все точки.

creation date start  $\mu$  creation date end — дата и время создания заказа (начало и конец диапазона, по умолчанию весь период работы системы, формат любой 12-02-2020 или 2020.02.12 23:56:55, дата преобразуется к Unix).

modification date start  $\bf{u}$  modification date end  $\bf{-}$   $\bf{q}$  at  $\bf{u}$   $\bf{p}$  pems последней модификации заказа (начало и конец диапазона, по умолчанию весь период работы системы, формат любой 12-02-2020 или 2020.02.12 23:56:55, дата преобразуется к Unix).

status uuid- ID статуса заказа, по умолчанию — все статусы.

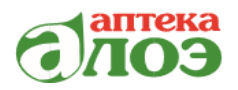

#### Дополнительный вывод данных списком

#### Вывод списка заказов по uuid:

/apt-api/api/orders?uuids=d7968194-6c0f-4184-b408 $http://$ host.name bc09bd52f6a0,56c48e32-dfdb-4a90-abcd-8d9a437fba66&brief=1', гле  $brief=1$ (убирает вывод состава заказа).

#### Вывод списка заказов по номеру партнера:

'http:// host.name /apt-api/api/orders?nums=333457,333456&brief=1', где brief=1 (убирает вывод состава заказа).

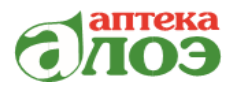

## <span id="page-13-0"></span>5 Получение списка статусов заказа GET STATUSES

Получение списка статусов заказа осуществляется с помощью использования метода GET STATUSES.

Метод предназначен для получения списка статусов заказа.

**URL**: 'http://host.name/apt-api/api/statuses'

Права доступа имеют все пользователи.

### Ответ:

```
\{"uuid": "1",
       "name": "Новый",
       "is deleted": false
 \rightarrow
```
Описание параметров приведено в таблице 6.

Таблица 6 — Описание параметров

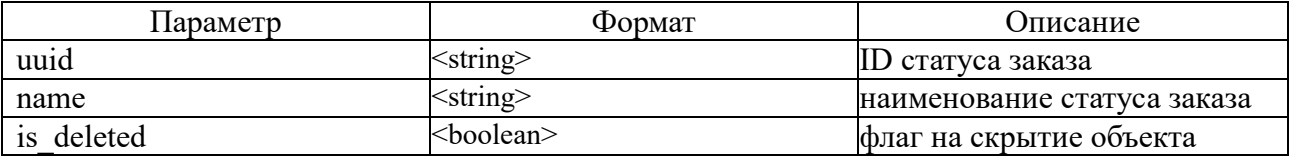

Дополнительные параметры:

is\_deleted - только скрытые, только обычные, по умолчанию выдаем все

Сортировка осуществляется по ID.

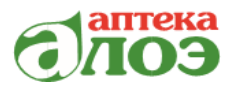

### <span id="page-14-0"></span>6 Получение списка номенклатурных позиций GET ITEMS

Получение списка номенклатурных позиций осуществляется с помощью использования метола GET ITEMS.

Метод предназначен для получения списка товарных позиций

**URL**: 'http://host.name/apt-api/api/items'

Правами доступа обладают все пользователи.

#### Ответ:

```
\{"uuid": "040006b7-60de-11e4-9c52-00215e3604a4",
      "code": "UB-00015087",
      "name": "Президент крем д/фиксации зубных протезов Гарант 50г",
      "manufacturer": "Бетафарма",
      "country": "Италия",
      "volume":"",
      "drug form": " табл. п.п.о. ",
      "dosage": "",
      "mnn": " Фолиевая кислота* ",
      "thermolabile": false,
      "sl": "24",
      "barcodes": [
      "8030009500029",
      "8030009700207"
\mathbf{1},
      "vat": "vat20"
      "is recipe": false,
      "is deleted": false,
      "is alcohol": false
 \mathcal{E}
```
Описание параметров приведено в таблице 7.

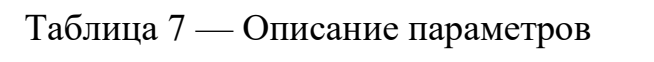

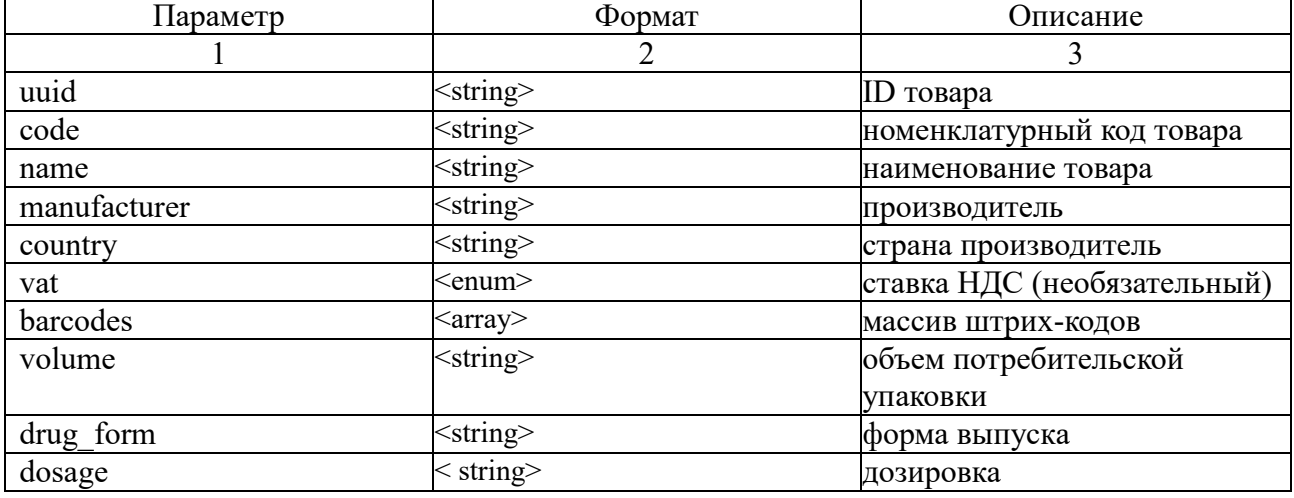

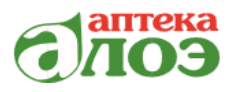

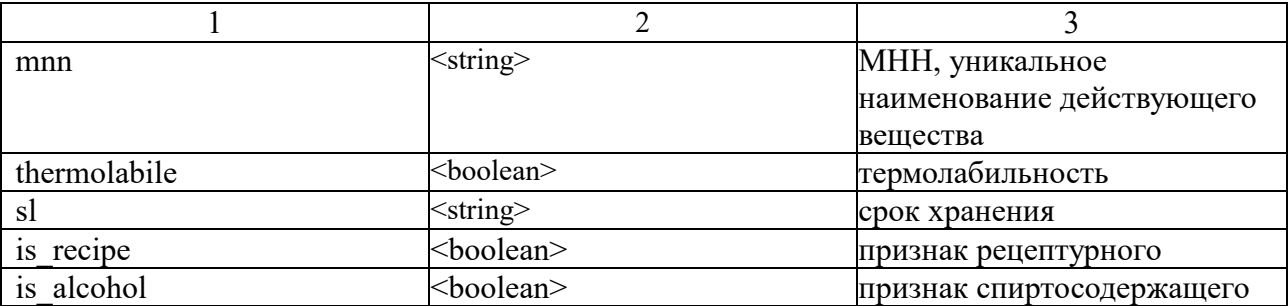

Дополнительные параметры:

is\_deleted — только скрытые, только обычные, по умолчанию выдаем

BCë.

key - ключ структуры, для проверки данных.

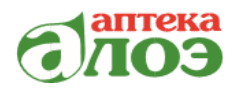

## <span id="page-16-0"></span>7 Получение списка городов GET CITIES

Для того, чтобы получить список городов используется метод GET CITIES.

Метод предназначен для получения списка городов.

**URL**: 'http://host.name/apt-api/api/cities'

Доступ: все пользователи

### Ответ:

 $\{$ 

```
"uuid": "103b9a7a-57b0-11ea-80e8-3cfdfed14689",
     "name": "Ростов-на-Дону",
     "region uuid": "8a0bbe28-57ab-11ea-80e8-3cfdfed14689",
     "is deleted": false,
     "region": "Ростовская область"
\mathcal{E}
```
Описание параметров приведено в таблице 8.

Таблица 8 — Описание параметров

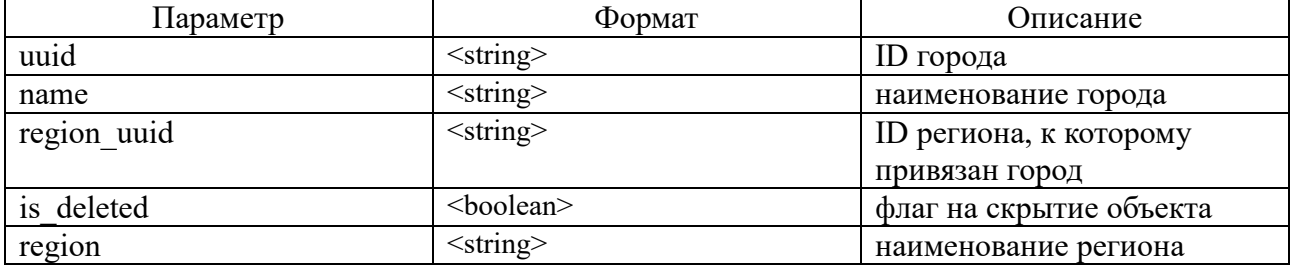

Дополнительные параметры:

is\_deleted – только скрытые, только обычные, по умолчанию выдаем все.

**region uuid** – id региона, где брать города, по умолчанию региона нет (выдаем всё).

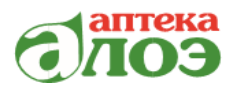

## <span id="page-17-0"></span>8 Получение списка регионов GET REGIONS

Чтобы получить список регионов используется метод GET REGIONS.

Метод предназначен для получения списка регионов.

URL: 'http://host.name/apt-api/api/regions'

Правами доступа обладают все пользователи.

### OTR<sub>er</sub>:

```
\{"uuid": "0dbd7d72-7b92-11e9-80dc-0cc47a2ac8ef",
      "name": "Белгородская область",
      "is deleted": false
\mathcal{E}
```
Описание параметров приведено в таблице 7.

Таблица 7 — Описание параметров

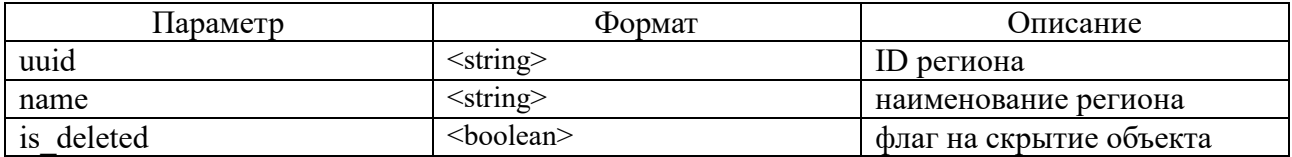

Дополнительные параметры:

is\_deleted — только скрытые, только обычные, по умолчанию выдаем

BCë.

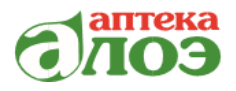

### <span id="page-18-0"></span>9 Получение списка точек продаж GET STORES

Для получения списка точек продаж используется метод GET STORES.

Метод предназначен для получения списка точек продаж.

**URL**: 'host.name/apt-api/api/stores'

Администратор имеет доступ ко всем точкам, партнер - только к аптекам, с которыми есть сопоставление.

#### OTR<sub>et</sub>:

 $\{$ 

```
"uuid": "002d763f-e6fb-11e6-aae2-00215e3604a6",
"region uuid": "4a548f89-5b1a-11e5-80c4-00215e3604a4",
"city uuid": "55bd15e6-1487-11e7-b056-00215e3604a6",
"address": "г.Ярославль, ул.Победы, д.33",
"inn": "7801121793",
"latitude": 57.633508,
"longitude": 39.871612,
"phone": "8 (4852) 33-22-55 доб. 254",
"company phone": "+70002410085",
"worktime": "",
"flag24hours": false,
"is deleted": false
```
Описание параметров приведено в таблице 9.

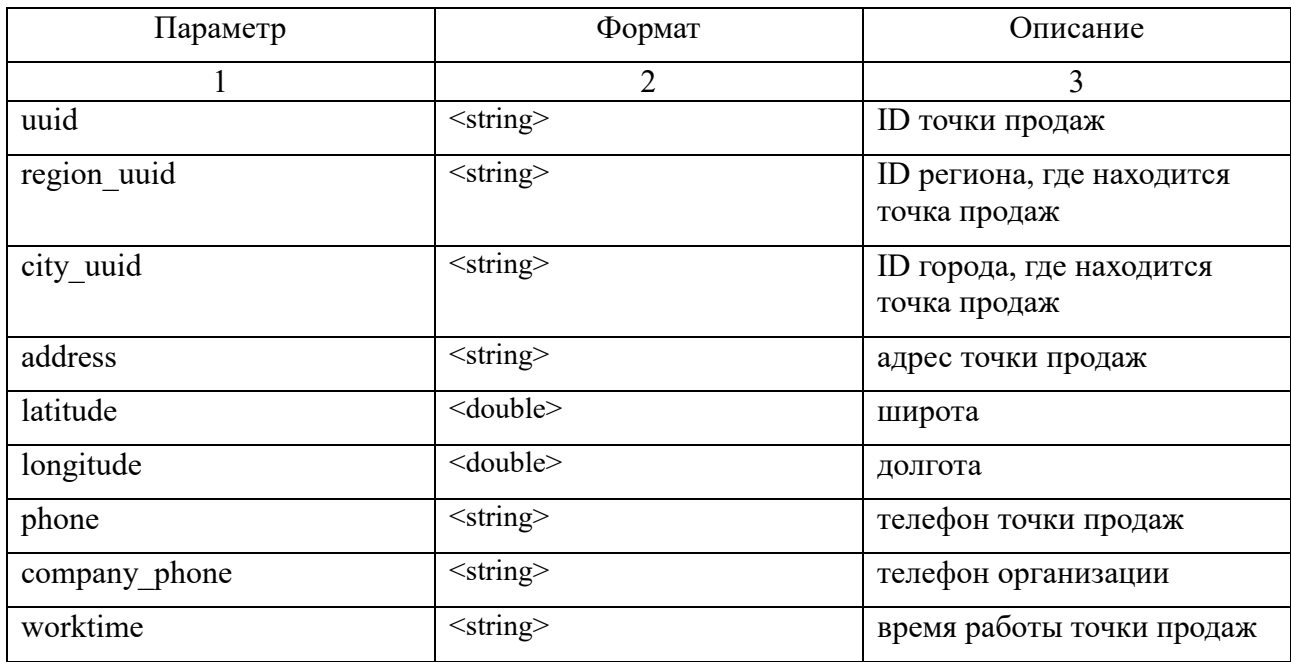

Таблица 9 — Описание параметров

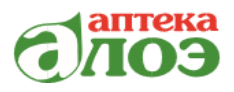

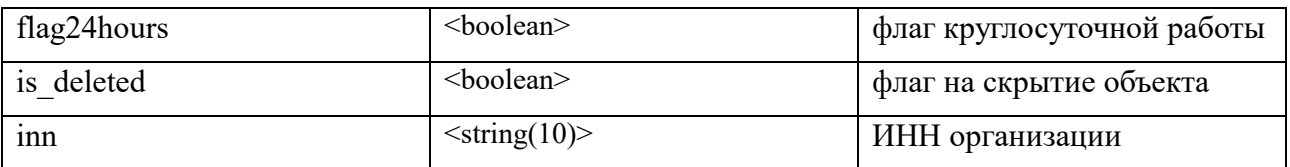

Дополнительные параметры:

store uuid — id точки продаж, данные, которой нужно получить, по умолчанию пусто, если указали, то игнорируем остальные параметры

is\_deleted - только скрытые, только обычные, по умолчанию выдаем BCë.

city\_uuid — фильтр по городу, по умолчанию пусто.

**region uuid** — фильтр по региону, по умолчанию пусто.

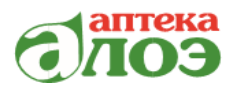

## <span id="page-20-0"></span>10 Получение списка остатков с ценами GET AVAILABLES

Метод предназначен для получения списка остатков с ценами

**URL**: 'http://host.name/apt-api/api/availables'

Администратор имеет доступ ко всем остаткам, партнер - только к остаткам аптек, с которыми есть сопоставление.

#### OTR<sub>er</sub>:

```
\{"uuid": "49b63d37-78cd-11e4-8582-00215e3604a4",
      "items": [
      "item uuid": "d6301e38-a13a-11e4-96bc-00215e3604a4",
      "available quantity": 14,
      "price": 50\mathcal{E}\overline{1}\}или
\{"uuid": "49b63d37-78cd-11e4-8582-00215e3604a4",
      "region uuid": "55bd15e6-1487-11e7-b056-00215e3604a6",
      "city uuid": "4a548f89-5b1a-11e5-80c4-00215e3604a4",
      "address": "Екатеринбург, 8 Марта ул., 142",
      "latitude": 56.810374,
      "longitude": 60.608991,
      "phone": "8 (343) 210-50-65",
      "worktime": "",
      "flaq24hours": false,
      "is deleted": false,
      "items": \lceil\{"item uuid": "d6301e38-a13a-11e4-96bc-00215e3604a4",
      "available quantity": 14,
      "price": 5\overline{0}\mathcal{E}\begin{array}{c} \end{array}-1
```
Описание параметров приведено в таблице 10.

Таблица 10 — Описание параметров

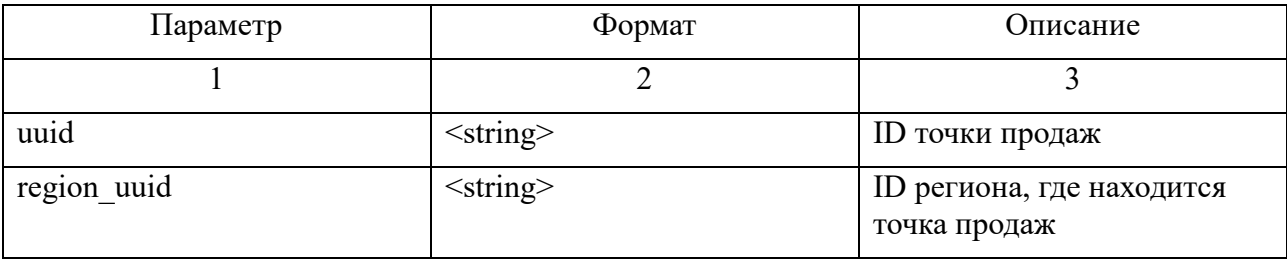

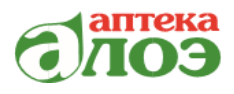

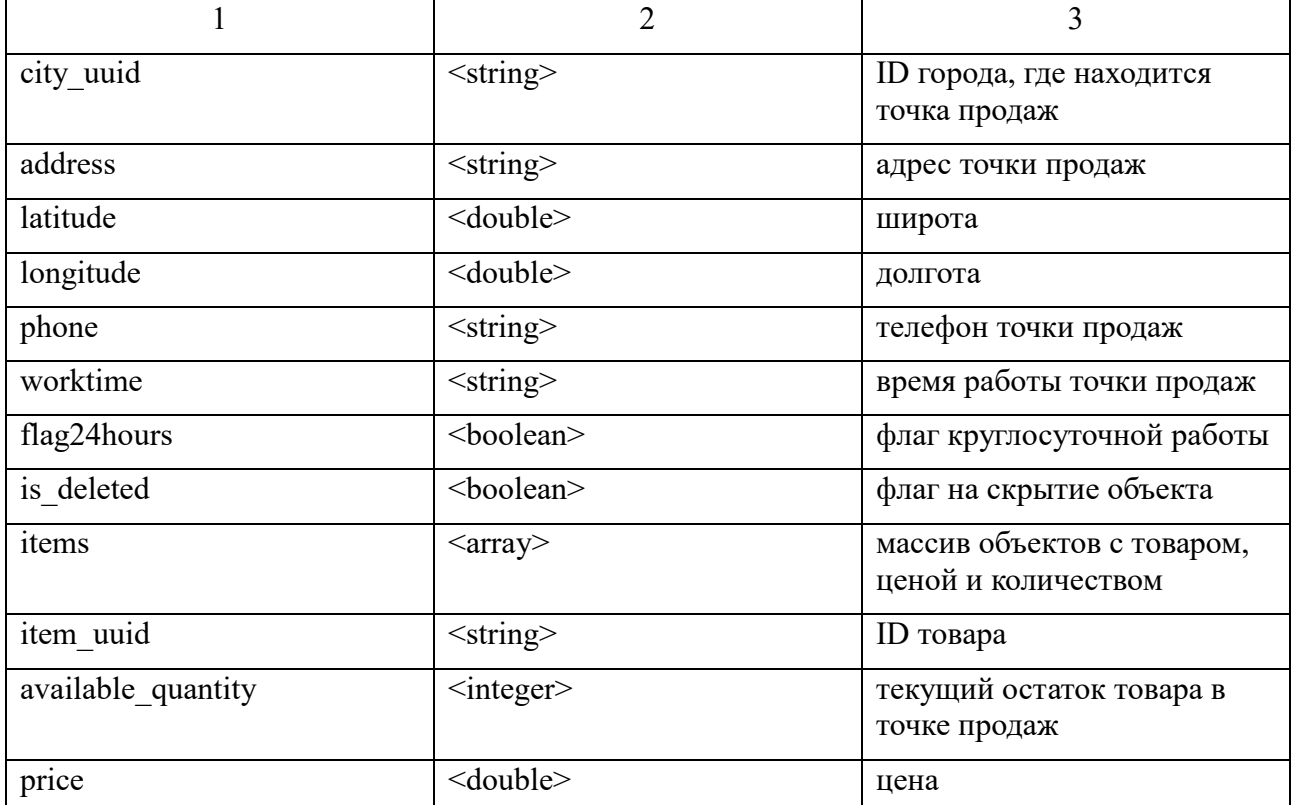

Дополнительные параметры:

 $array$  items\_uuid - обязательный параметр, id или массив id позиций, по которым требуется уточнить остаток

info store – выводить полную информацию по точке продаж или нет, по умолчанию не выдает

all\_availables - требуется наличие всех позиций или нет, по умолчанию достаточно всего одной позиции

store uuid - id точки продаж, данные, которой нужно получить, по умолчанию пусто, если указали, то игнорируем остальные параметры, параметр all availables тоже ингорируется.

 $\text{inn} - \text{UHH}$  аптек, при отборе по  $\text{UHH}$ .

city uuid  $-$  фильтр по городу, по умолчанию пусто.

**region uuid** - фильтр по региону, по умолчанию пусто.

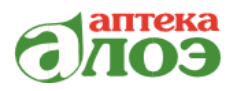

# <span id="page-22-0"></span>11 Получение списка остатков с ценами GET AVAILABLES-BY-**ITEMS**

Метод предназначен для получения списка остатков с ценами, только все что в наличии, идет по позициям, склады находятся внутри объектов

**URL**: 'http://host.name/apt-api/api/availables-by-items'

Администратор имеет доступ ко всем остаткам, партнер - только к остаткам аптек, с которыми есть сопоставление.

#### Ответ:

```
"uuid": "d6301e38-a13a-11e4-96bc-00215e3604a4",
      "stores": [
       \sqrt{2}"store uuid": "49b63d37-78cd-11e4-8582-00215e3604a4",
      "price": 50,
       "available quantity": 14
        \}\mathbf{I}\left\{ \right\}ИЛИ
      "uuid": "d6301e38-a13a-11e4-96bc-00215e3604a4",
       "code": "IIB-00026773",
      "name": "5 дней 5D Premium Professional крем д/ног с маслом ши
Активное действие 125мл туб",
       "manufacturer": "Фарм фабрика Санкт-Петербурга ОАО",
      "country": "POCCMA",
      "barcodes": [
      "4605059019940"
      \mathbf{1},
      "is recipe": false,
      "is deleted": false,
      "stores": \overline{\phantom{a}}"store uuid": "49b63d37-78cd-11e4-8582-00215e3604a4",
      "price": 0,"available quantity": 14
       \}\mathbf{I}\}
```
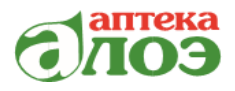

Описание параметров приведено в таблицах 11 и 12.

#### Таблица 11 — Описание параметров

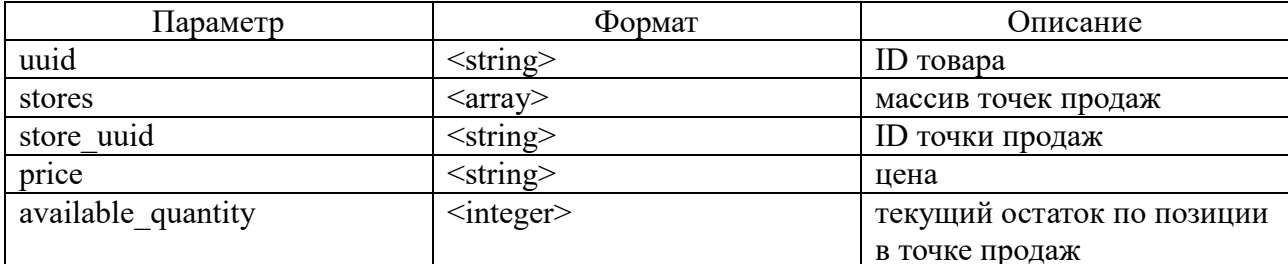

Таблица 12 — Список и описание параметров

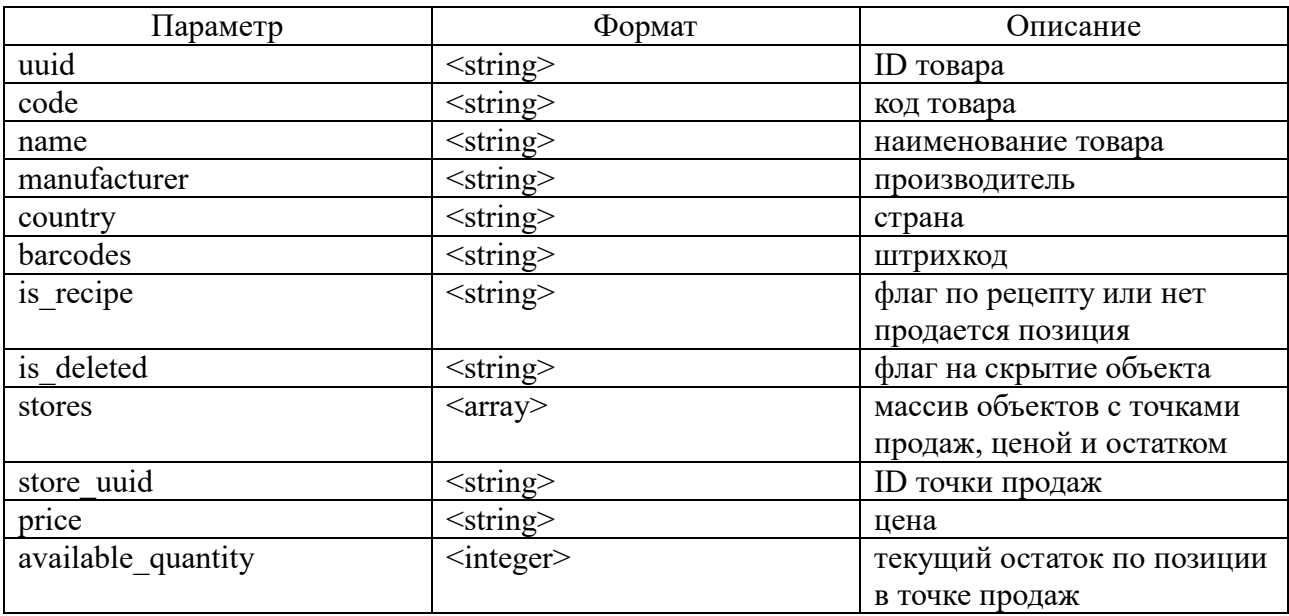

Дополнительные параметры:

info\_items - выводить полную информацию по позиции, по умолчанию не выдает.

store\_uuid - id точки продаж, данные, которой нужно получить, по умолчанию пусто.

city\_uuid - фильтр по городу, по умолчанию пусто.

region\_uuid - фильтр по региону, по умолчанию пусто.

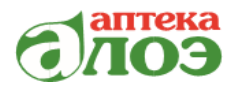

# <span id="page-24-0"></span>12 Получение списка остатков с ценами и широтой и долготой клиента GET AVAILABLES-WITH-ADDRESS

Метод предназначен для получения возможности доставки, наличия и цен выбранных позиций по указанной широте и долготе клиента, а также списку товаров.

URL: 'http://host.name/apt-api/api/availables-by-items'

Администратор имеет доступ ко всем остаткам, партнер - только к остаткам аптек, с которыми есть сопоставление.

#### Ответ:

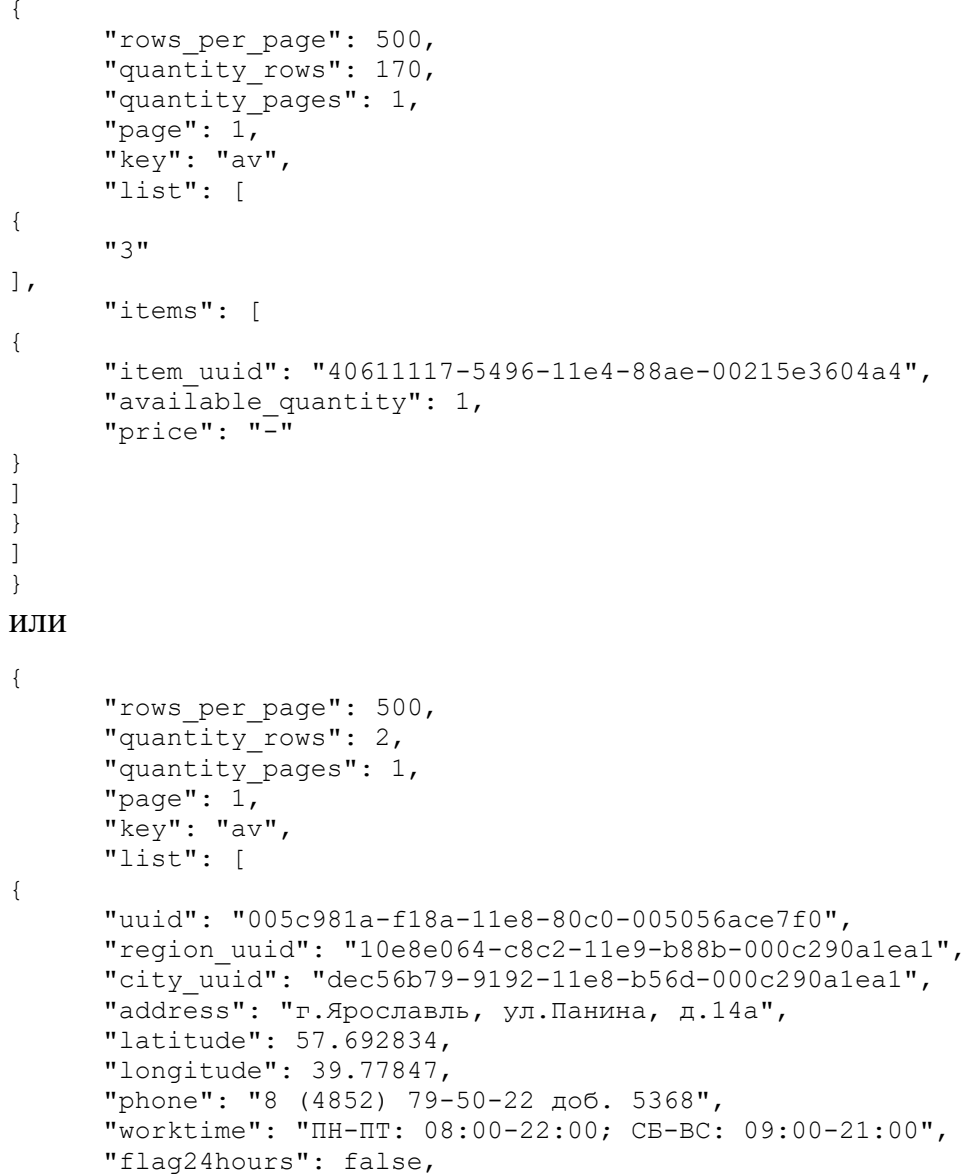

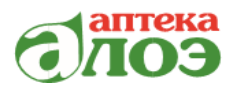

```
"is deleted": false,
      "pay gate id": 6,
      "inn": "3666191191",
      n + n],
      "distance": 0.00009493073054631141,
      "deliv_type_id": 1,
      "items": [
{
      "item_uuid": "40611117-5496-11e4-88ae-00215e3604a4",
      "available quantity": 1,
      "price": "-"}
\mathbf{I}},
{
      "uuid": "24ffa70b-e06f-11e5-bd0f-00215e3604a4",
      "region_uuid": "10e8e064-c8c2-11e9-b88b-000c290a1ea1",
      "city_uuid": "dec56b79-9192-11e8-b56d-000c290a1ea1",
      "address": "г.Ярославль, ул.Чкалова, д.28/21",
      "latitude": 57.637897,
      "longitude": 39.840642,
      "phone": "8 (4852) 79-50-22 доб. 5169",
      "worktime": "ПН-ВС: 08:00-22:00",
      "flag24hours": false,
      "is deleted": false,
      "pay gate_id": 6,
      "inn": "3666191191",
      "delivery types": [
      "1"
],
      "distance": 7.140301179690113,
      "deliv_type_id": 1,
      "items": [
{
      "item_uuid": "40611117-5496-11e4-88ae-00215e3604a4",
      "available quantity": 1,
      "price": "-"
}
]
}
],
      "duration": 0.008064985275268555,
      "port": 6380
}
```
**\_\_\_\_\_\_\_\_\_\_\_\_\_\_\_\_\_\_\_\_\_\_\_\_\_\_\_\_\_\_\_\_\_\_\_\_\_\_\_\_\_\_\_\_\_\_\_\_\_\_\_\_\_\_\_\_\_\_\_\_\_\_\_\_\_\_\_\_\_\_\_\_\_\_\_\_\_\_\_\_\_\_\_\_\_**

Описание параметров приведено в таблице 13.

Таблица 13 — Описание параметров

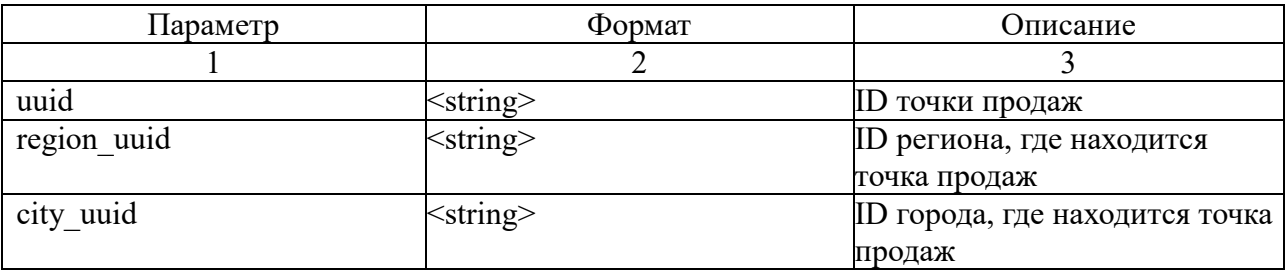

**\_\_\_\_\_\_\_\_\_\_\_\_\_\_\_\_\_\_\_\_\_\_\_\_\_\_\_\_\_\_\_\_\_\_\_\_\_\_\_\_\_\_\_\_\_\_\_\_\_\_\_\_\_\_\_\_\_\_\_\_\_\_\_\_\_\_\_\_\_\_\_\_\_\_\_\_\_**

![](_page_26_Picture_1.jpeg)

![](_page_26_Picture_24.jpeg)

Дополнительные параметры:

array\_items\_uuid — обязательный параметр, id или массив id позиций, по которым требуется уточнить остаток.

![](_page_27_Picture_1.jpeg)

### 13 Сценарии тестирования по статусам заказов

<span id="page-27-0"></span>Возможные сценарии тестирования по статусам (агентская схема) приведены в таблице 14.

![](_page_27_Picture_21.jpeg)

Таблица 14 — Сценарии тестирования по статусам

![](_page_28_Picture_1.jpeg)

![](_page_28_Picture_32.jpeg)

сценарии тестирования Возможные по статусам (заказы  $\Pi{\rm O}$ бронированию) приведены в таблице 15.

Таблица 15 — Сценарии тестирования по статусам (заказы по бронированию)

![](_page_28_Picture_33.jpeg)